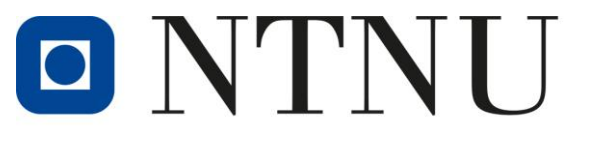

Kunnskap for ei betre verd

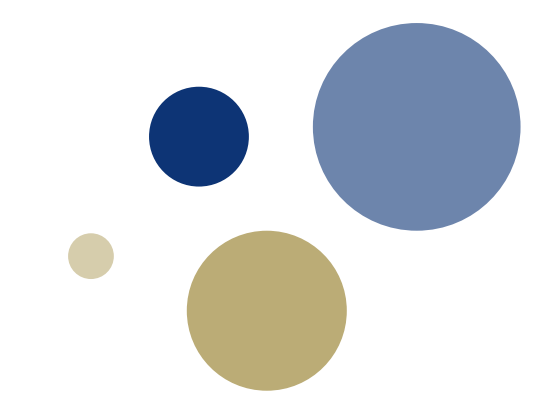

# **Budsjettering Unit4**

November/desember 2022

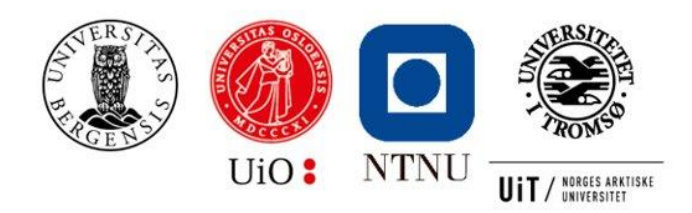

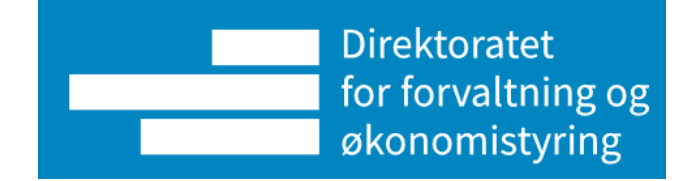

# **Agenda**

- Velkommen/intro til Unit4
- Demonstrasjon av hvordan bygge egen rapport (egen prosjektliste)
	- Oppgave lag din egen prosjektliste
- Budsjettering
	- Hva er nytt med budsjettering (Unit4 vs Maconomy)
		- Oppbygging bottom up mv, konto/koststed/ansatt, budsjettering av inntekt, egenfinansiering, timer (som andel)
	- Diverse videoer som viser hvordan man budsjetterer
	- Budsjettering av egne prosjekter
	- Spørsmål/oppsummeringer
	- Spesielle temaer
		- Kostnadsomveltning, oppdrag, sentral egenfinansiering mv
- Lunch ca. 11.30
- Avslutning ca. 15.30

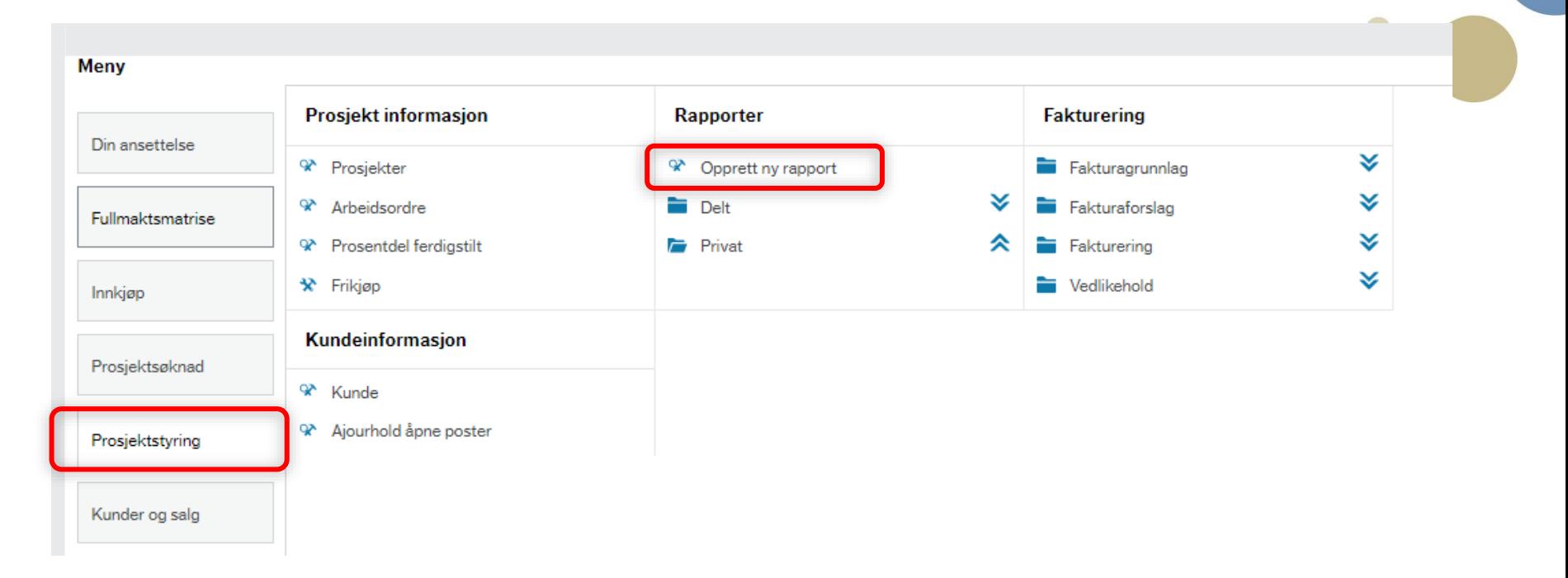

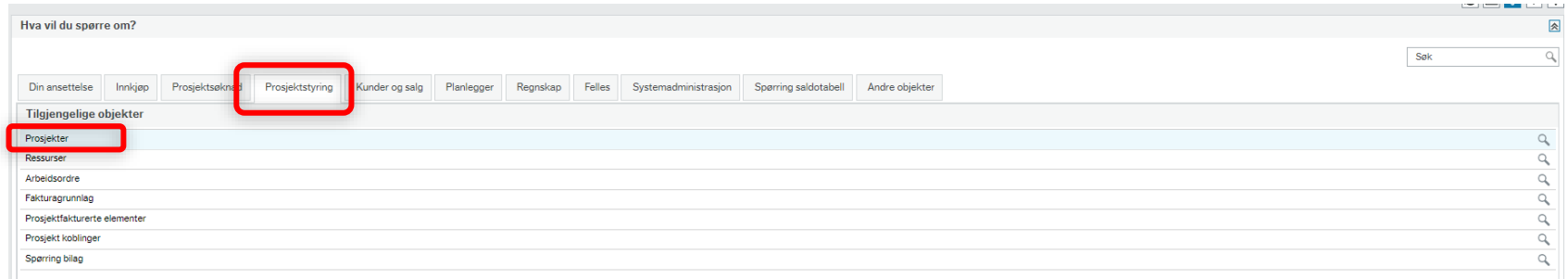

#### Kan fjerne alle disse kriteriene

#### Prosjekter Vis data som stemmer overens med følgende kriterier: Legg til filterkriterier for å definere datasettet Lik Prosjektnr.  $\blacktriangledown$ Verdi  $\blacktriangledown$ Verdi til Í Lik Verdi til Kostnadssted  $\blacktriangledown$ Verdi ▼ Prosjektleder Lik Verdi til  $\blacktriangledown$ Verdi ▼ Kundenr Lik Verdi Verdi til  $\blacktriangledown$  $\overline{\phantom{a}}$ Legg til kriterium

Og i stedet «Legg til kriterium»

#### Det er da prosjektøkonom vi skal søke på

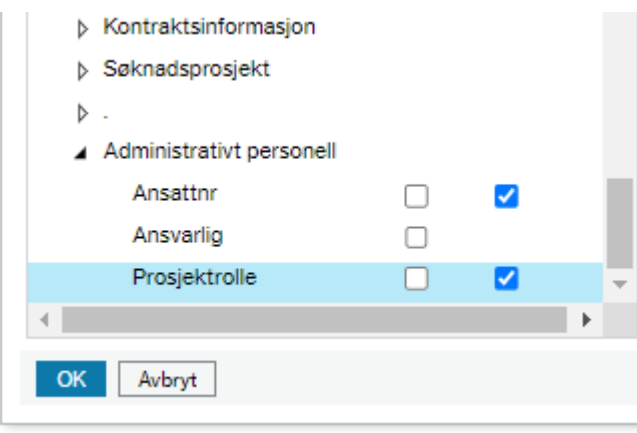

Helt nederst, under administrativt personell finner vi kriteriene vi skal søke på, Velger å søke på navn/fullt begrep

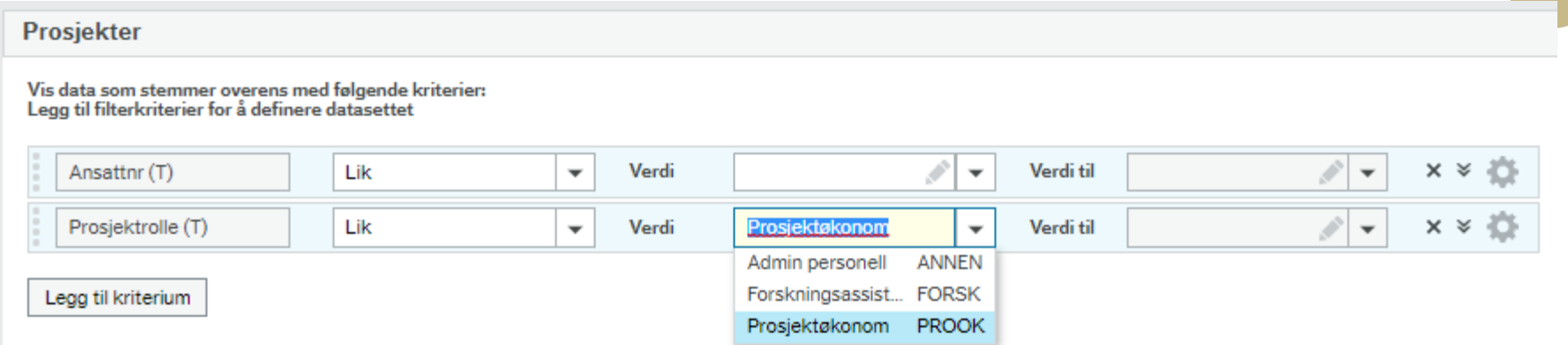

Legg så inn ditt eget navn (etternavn, fornavn) som søkekriterium for Ansattnr (T)

#### Og trykk så «Vis resultat»

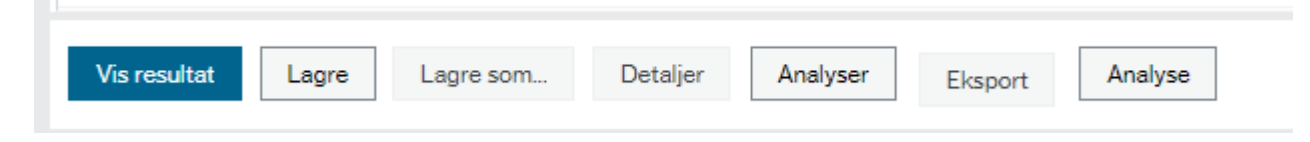

 $\equiv$ Opprett ny rapport  $\times$ 

#### Prosjekter

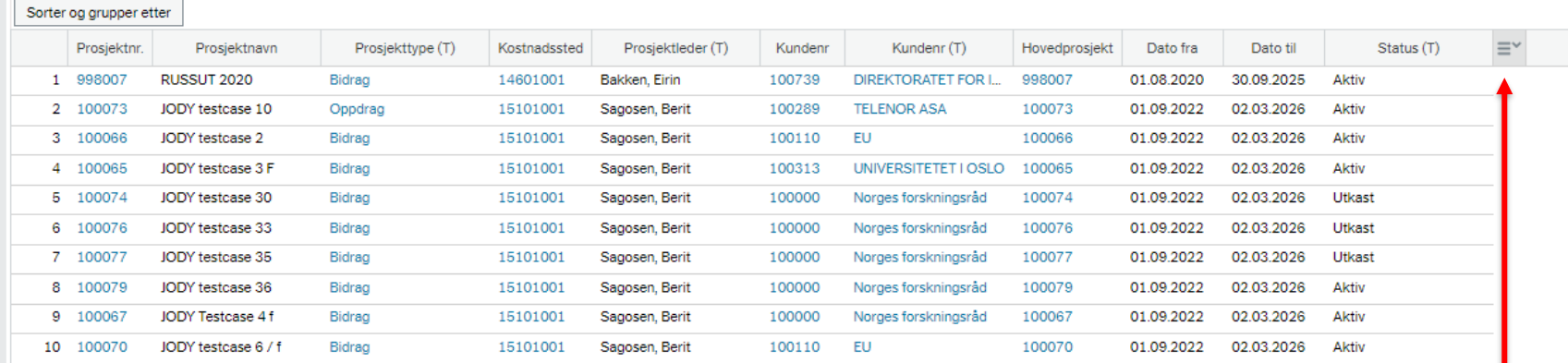

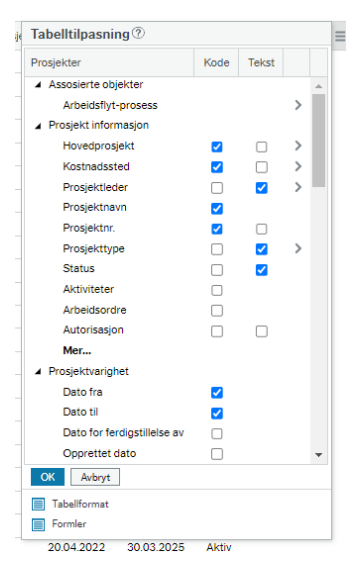

Så kan man velge hva man vil se i rapporten

#### **Et eksempel**

#### De 2 første kolonnene er prosjektinfo – men har droppet nummar

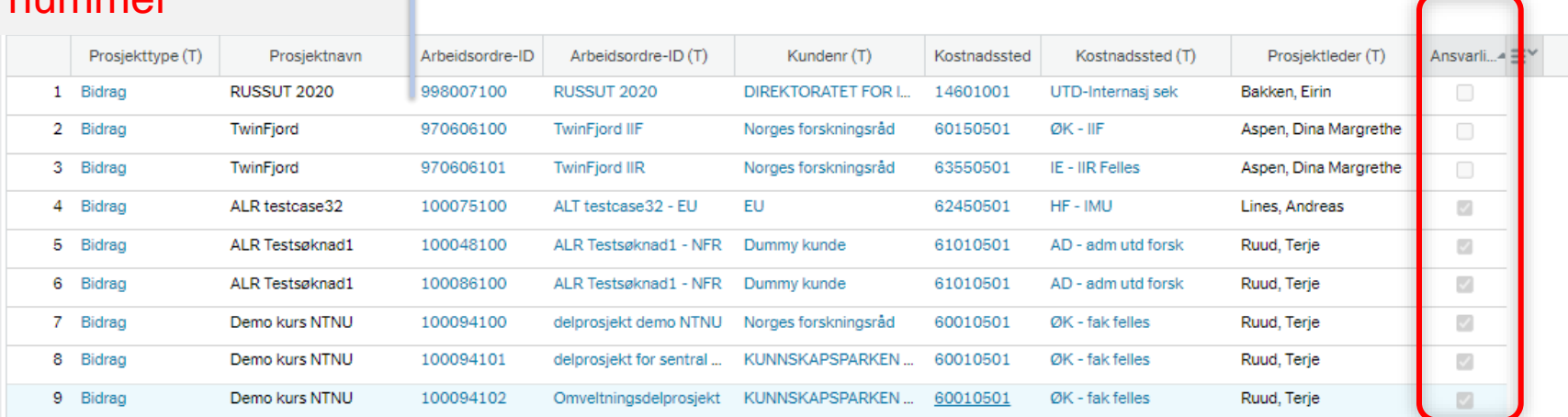

#### Sorter og grupper etter

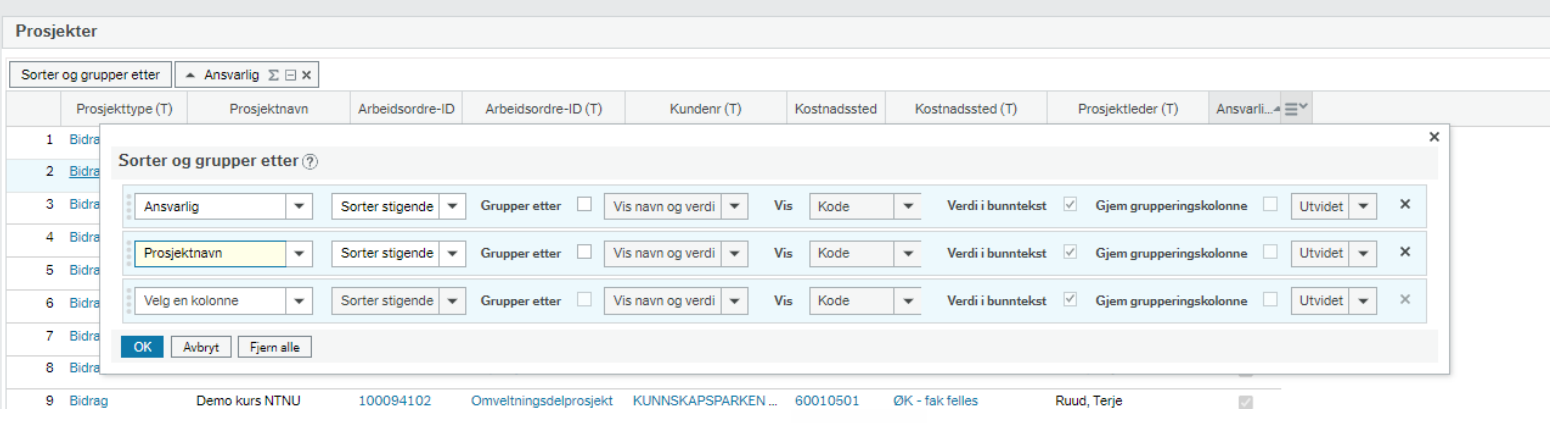

#### Prosjekter

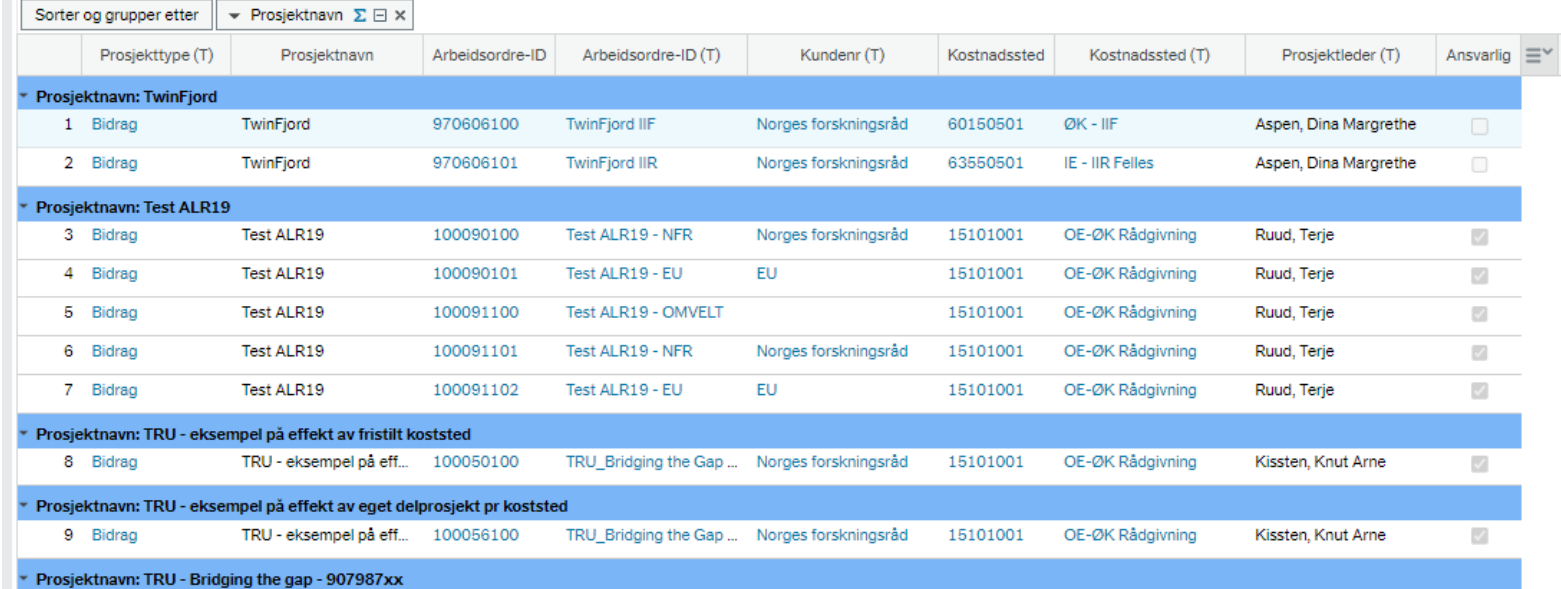

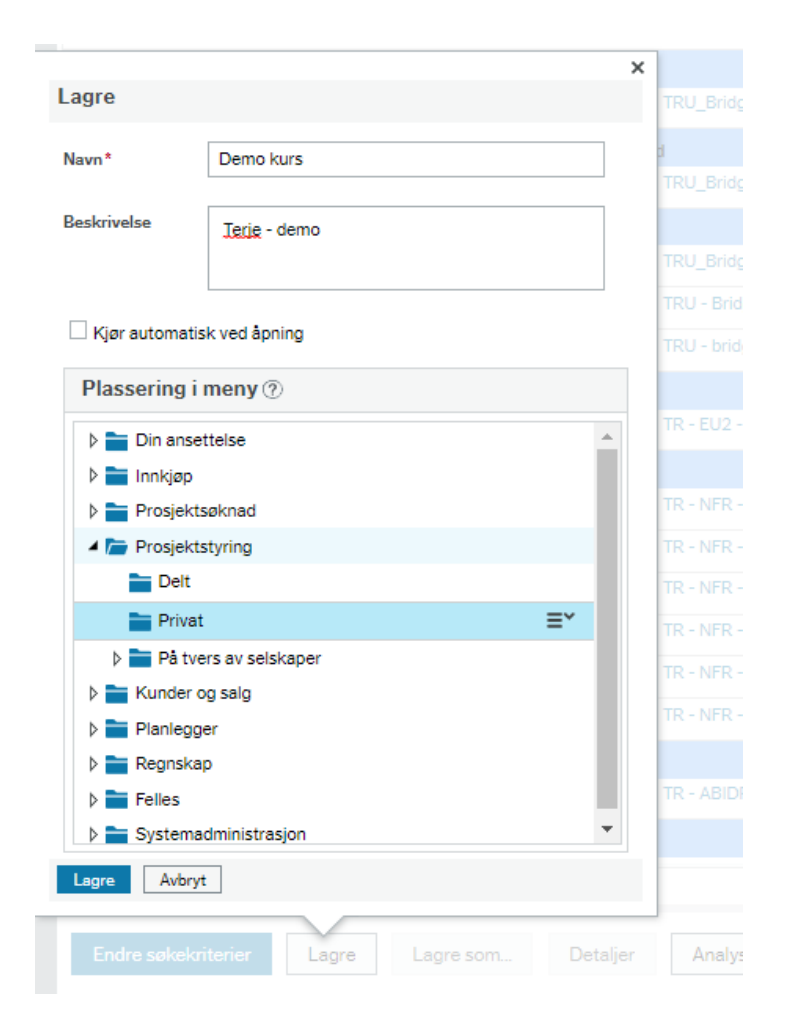

Etter man har lagret må man trykke «Refresh» for å finne den i mappen «Privat»

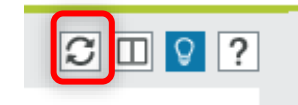

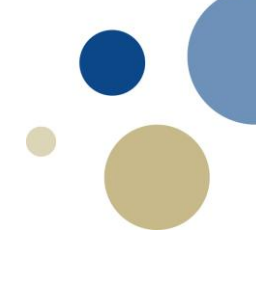

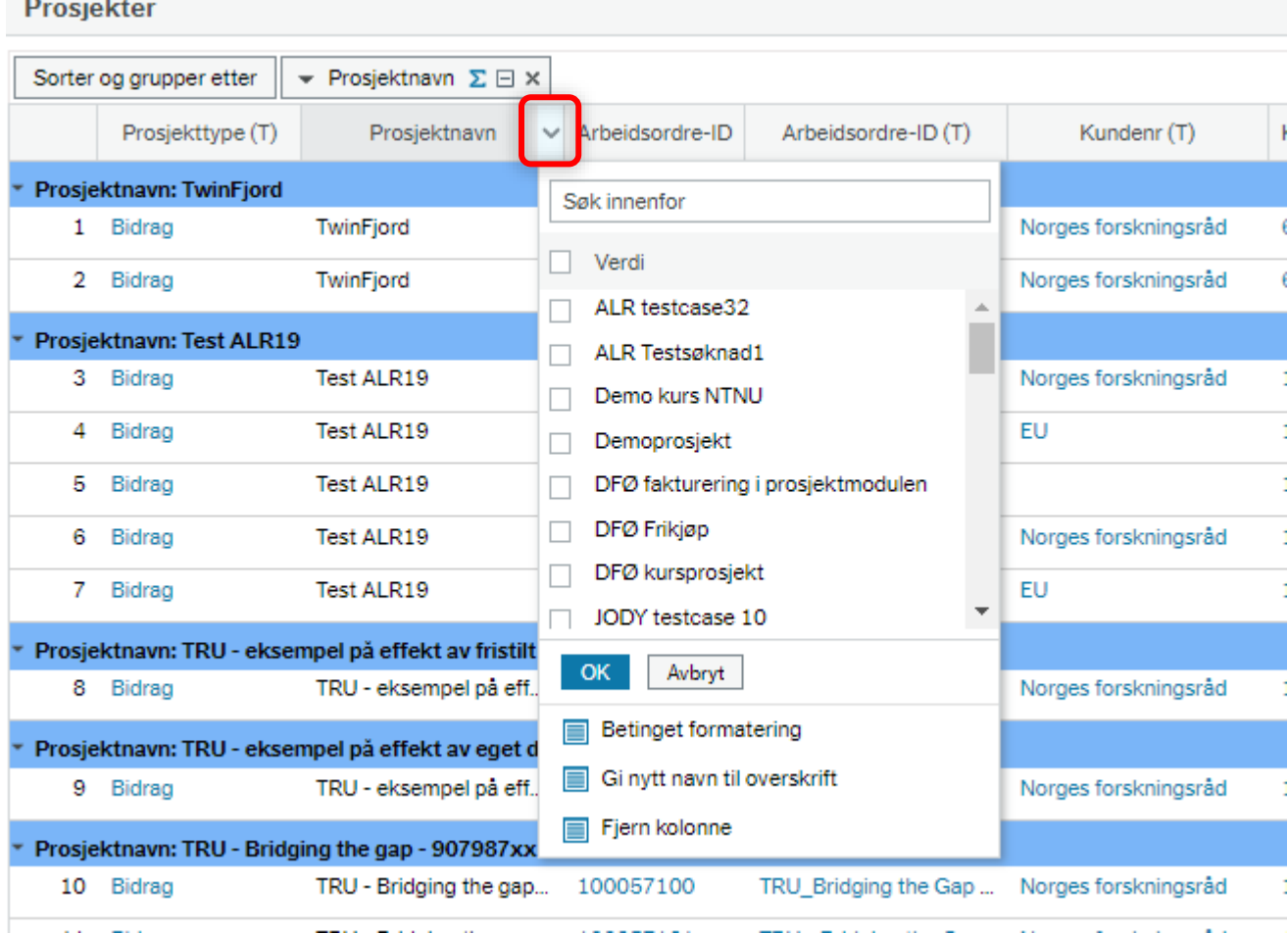

Utgangspunktet da er å lage en rapport for Arbeidsordre

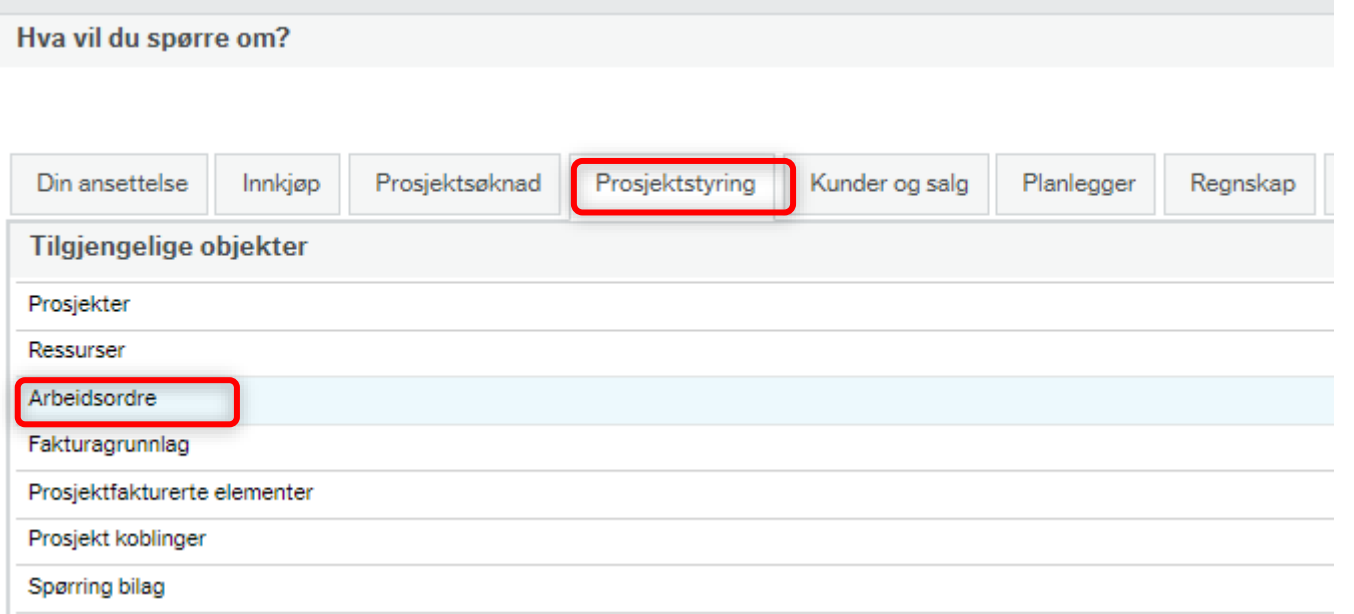

#### Utvalgskriteriet er Arbeidsordreinformasjon – «utvidet»

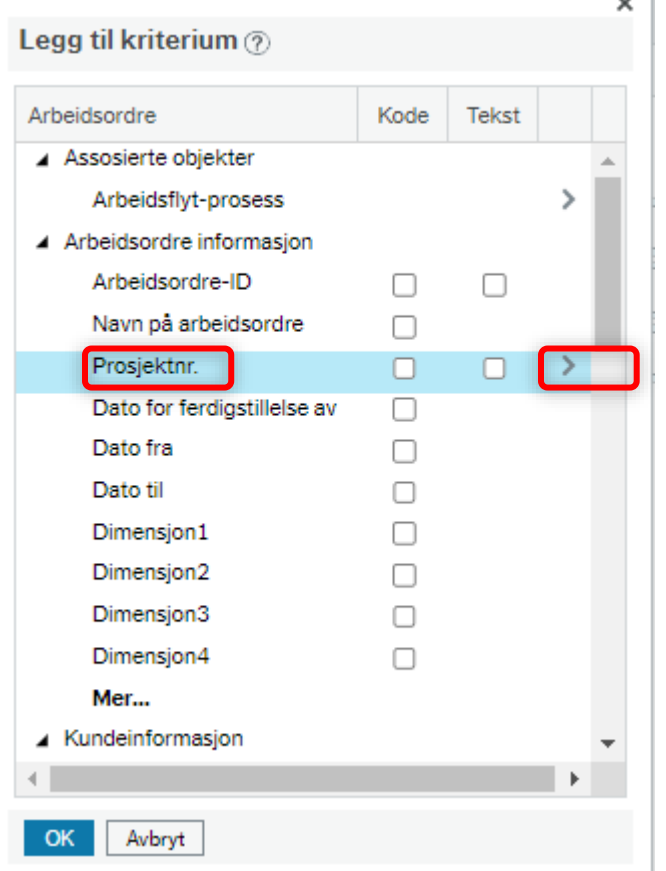

Da er legge inn kriterium så du kan få liste over dine prosjekter mv

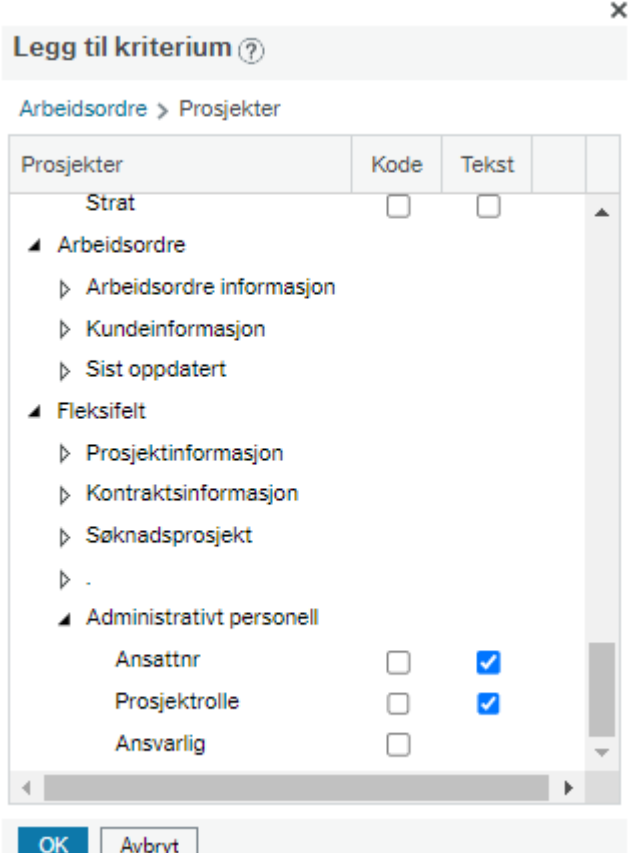

#### Mulig å lage akkurat samme liste som når utg.pkt var Prosjekter

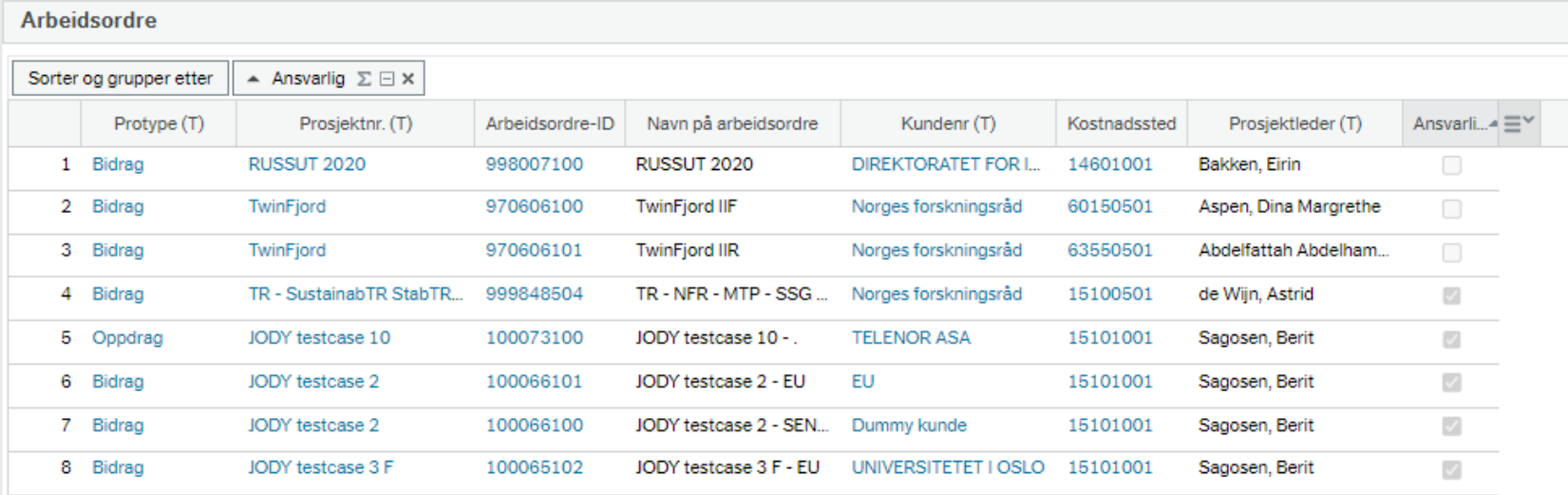

Legger nå på Egenfinansieringsandel mv.

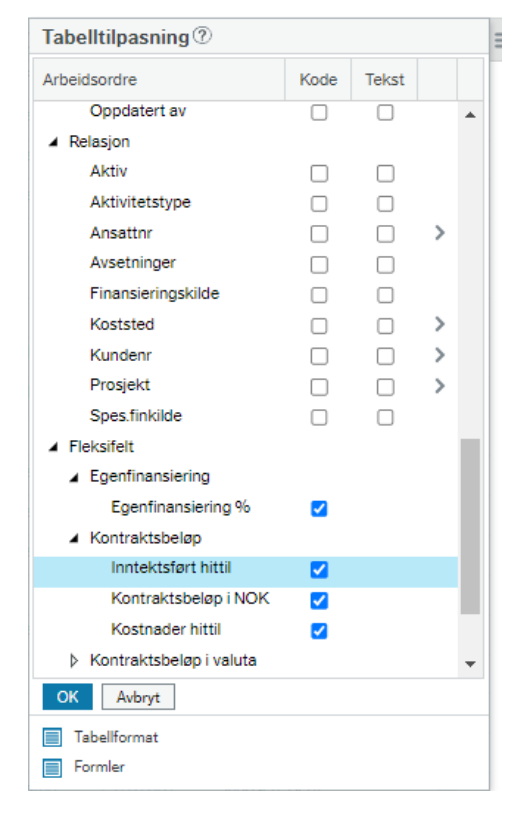

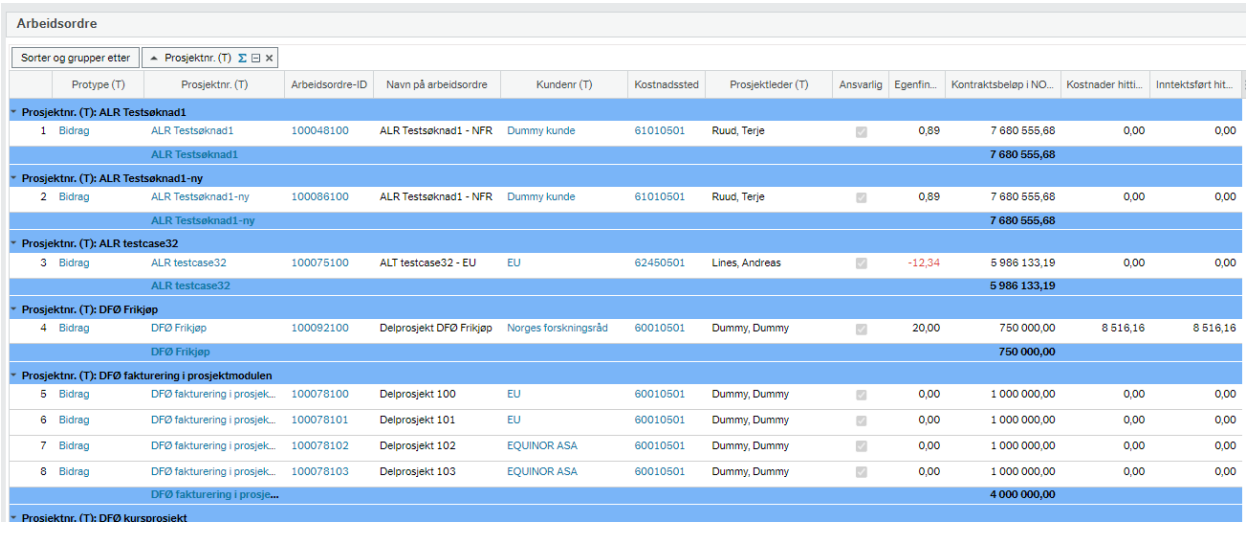

## **Hva er nytt med budsjettering**

- Budsjett bygges «bottom up»
	- Koststed, konto, ansatt og pr år
- Inntekt budsjetteres pr. delprosjekt
	- NB: konto som samsvarer med finansieringskilde (bidrag)
		- Unntak hvis bidrag m/MVA
	- I henhold til prosjektets MVA ved oppdrag
- Egenfinansiering (pr. delprosjekt) beregnes av systemet
- P.t. ikke mulig å budsjettere timer
	- Må registreres som andel av årsverk

# **Budsjettversjon og Budsjettperioder**

- Prosjektbudsjett eller BOAPRO
	- Andre versjoner:
		- BOAVUR (brukes ikke av NTNU)
		- BEVAAR/BEVLTB (brukes ikke av NTNU)
		- EVUPRO/EVUVUR vil komme
- 39 budsjettperioder
	- 2 år a 12 mndr., 14 år og alt utover år 16

## **Registreringsskjermbilder mv.**

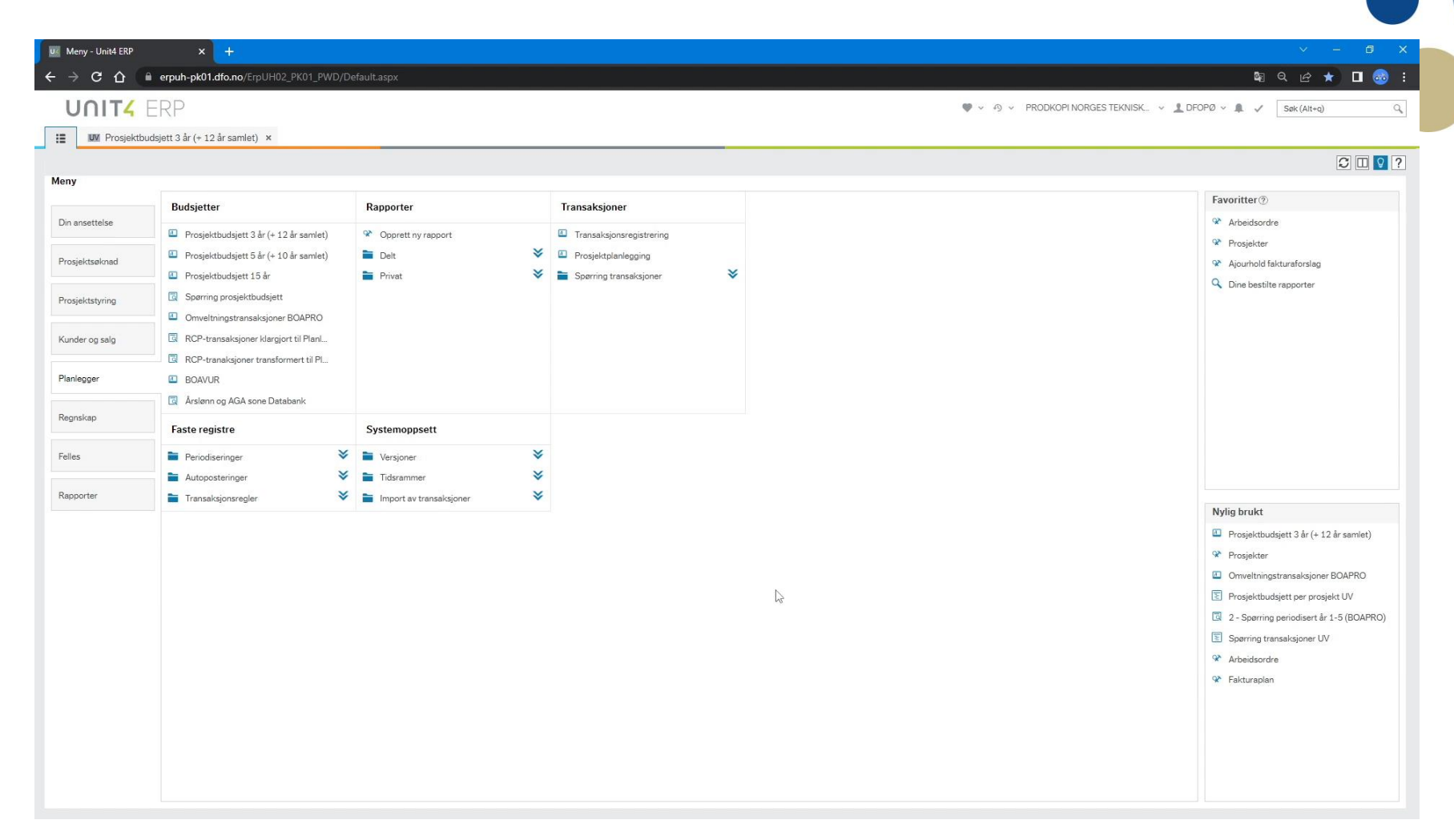

Ulike registreringsbilder – men samme budsjett

# **Årslønn til budsjett – hvordan?**

- I BOAPRO budsjetterer vi årslønn (i 100%-stilling)
	- Når vi tar i bruk Pre-Award vil vi bruke lønnsbånd
		- Lønnsbånd = Direkte kostnad + sosiale kostnader
			- Rundet av til nærmeste 10.000
- **Fra januar 2023** 2 rapporter tilgjengelige som vil vise lønn (pr. periode)

Denne kan også vise pr. koststed el l

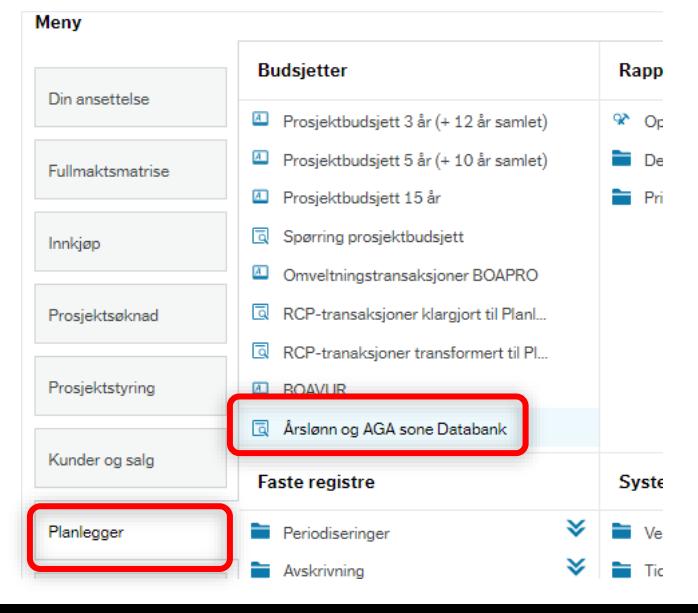

Denne viser kun 1 ansatt

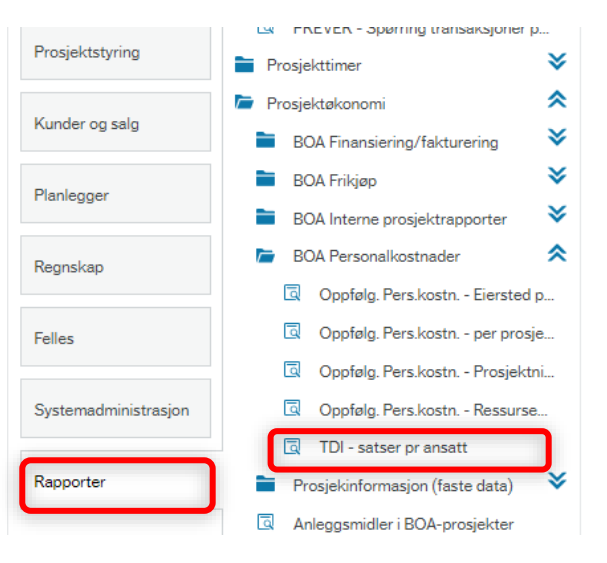

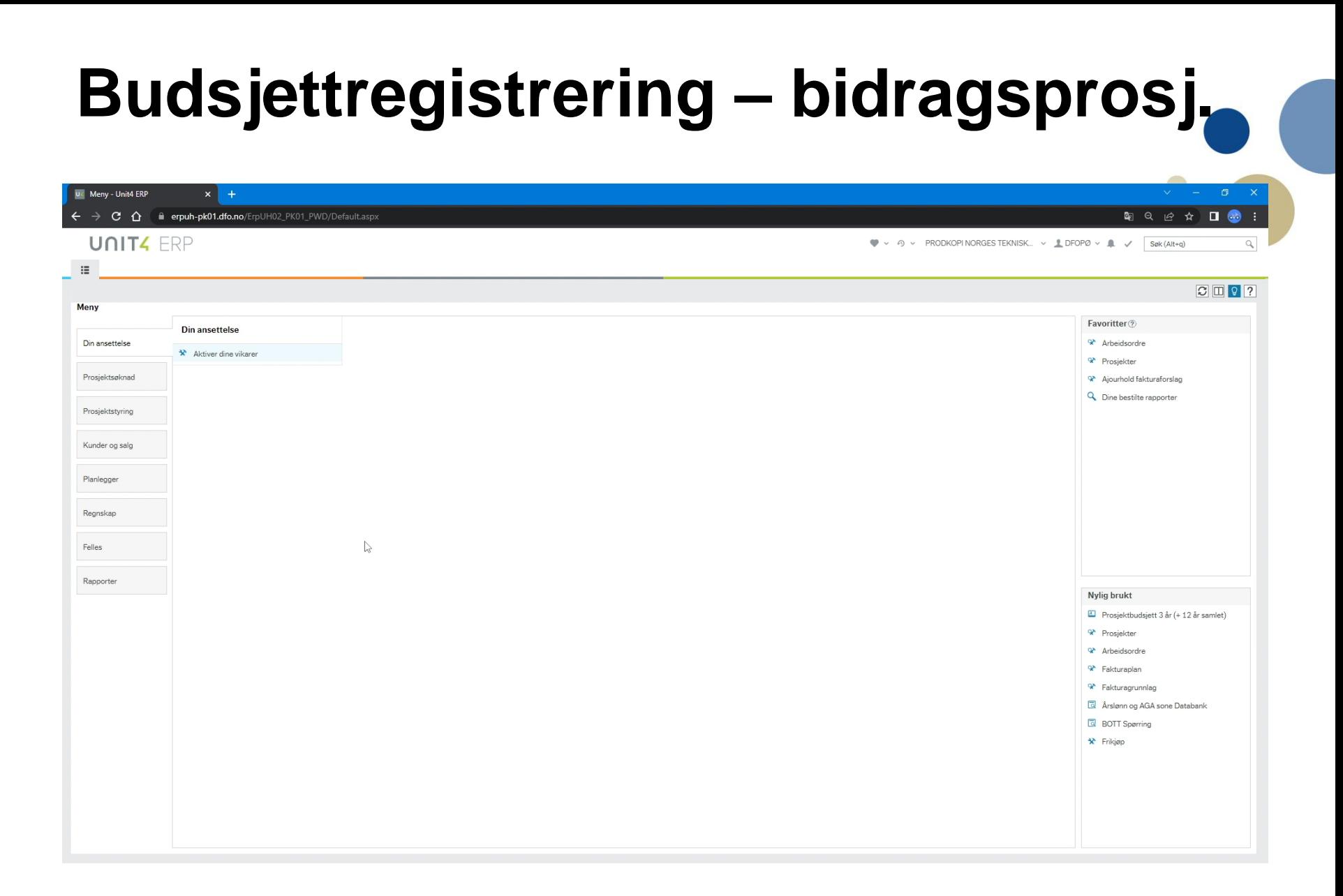

# **Video 1 - Presiseringer/NTNU- praksis**

#### • Kontoer for personalkostnader

- 5000 brukes sjelden/aldri vi har ikke fast ansatte direktekontert på BOA-prosjektet (rammelønnede)
- 5100 Midlertidig ansatte (prosjektlønnede) som direktekonteres på BOA-prosjekt
- 9402 Fast ansatte (rammelønnede) som skal frikjøpes (omposteres)
- 9404 Fast ansatte (rammelønnede) som skal føre timer i SAP
	- Inkluderer også budsjettering av «685-ansatte»
- Forslag i %-justeringsbilde **skal ikke endres**
	- Sats for personalressurser samsvarer med justering i BEVISST
	- Inflasjonsjusterer ikke andre driftskostnader, årlige nominelle beløp registreres i tilfelle

## **Inntekt og Kontraktsbeløp - generelt**

• Som ved rebudsjettering i Maconomy må vi finne gjenværende inntekt (fra og med tid for rebudsjettering (dvs. 1.1.23)

Inntekt/kontraktsbeløp i Unit4

Ikke fakturert pr. 1.1.23

- saldo pr. 31.12.22

Saldo pr. 31.12.22

Eksternt finansierte kostnader (fra Maconomy)

- Totalt fakturert pr. 31.12.

Hvis saldo er positiv (>0) betyr det at noe av det vi skal fakturere etter 1.1.23 vil bli brukt til å betale allerede opptjent inntekt

Og da tilsvarende, hvis den er negativ (<0) har vi allerede mottatt finansiering av noen av kostnadene som vil påløpe fom. 1.1.23

#### **SCAIFIELD – Bidragsprosjekt 90732800 til prosjekt 978837 i Unit4**

#### Prosjekt PØ

 $10 - 4 - 10$ 

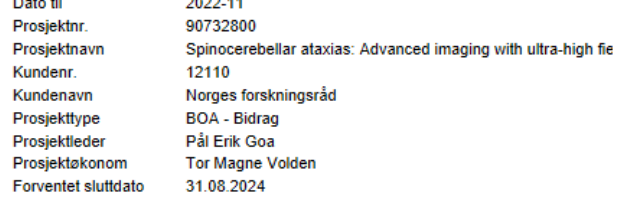

none as

Valuta: Budsj. ekstern finansiering: Totalt fakturert (inkl. konv.): **Egenfinansiering %:** Sentral egenfinansiering

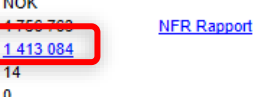

**NOK** 

 $14$  $\mathbf{0}$ 

Oppdr. I arbeid fra gammelt system Forskuddsfakt. Gammelt system

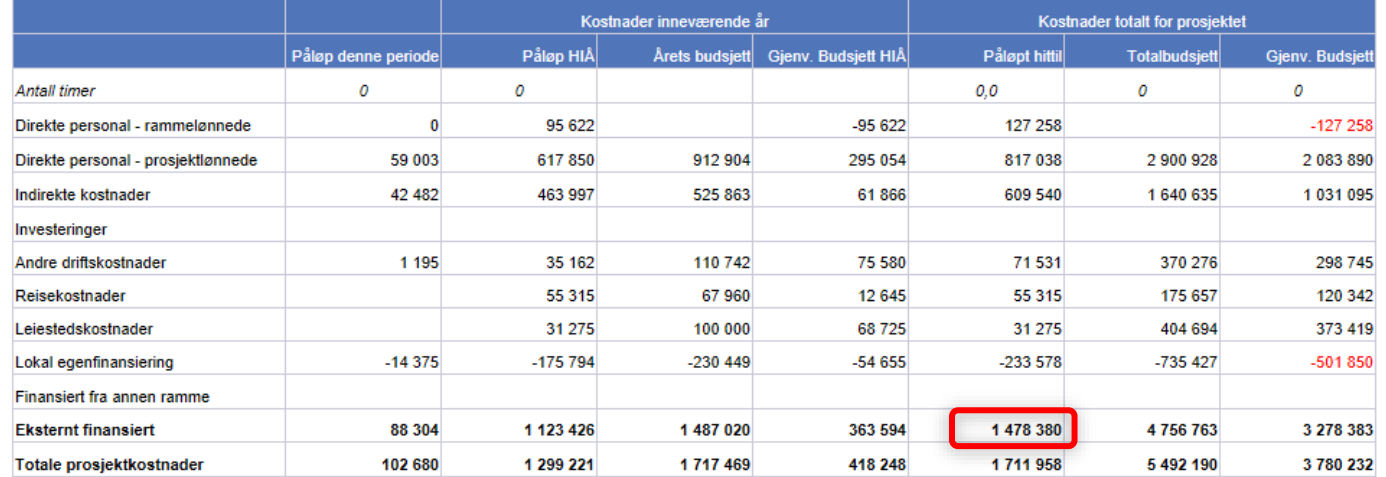

#### Saldo: Eksternt finansierte kostnader minus Totalt fakturert

Eksempel: 1.478.380 – 1.413.084= -65.296 (IB konto 2182 på delprosjekt 978837100)

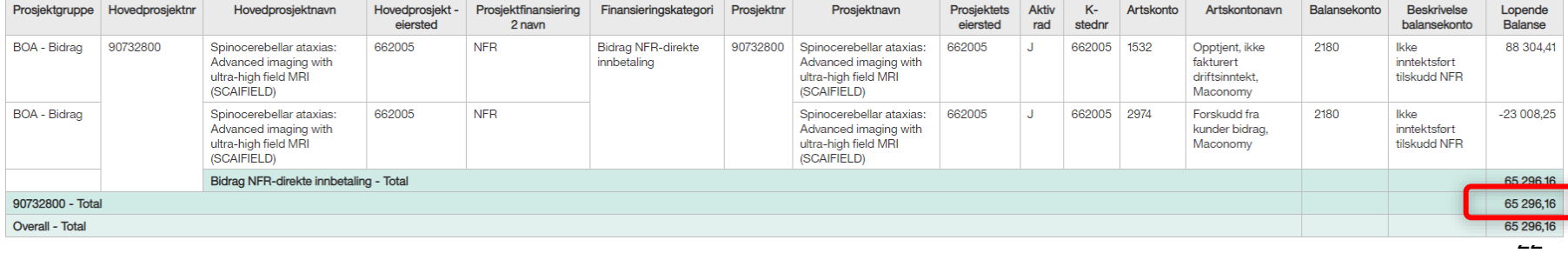

## **Inntekt og kontraktsbeløp - SCAIFIELD**

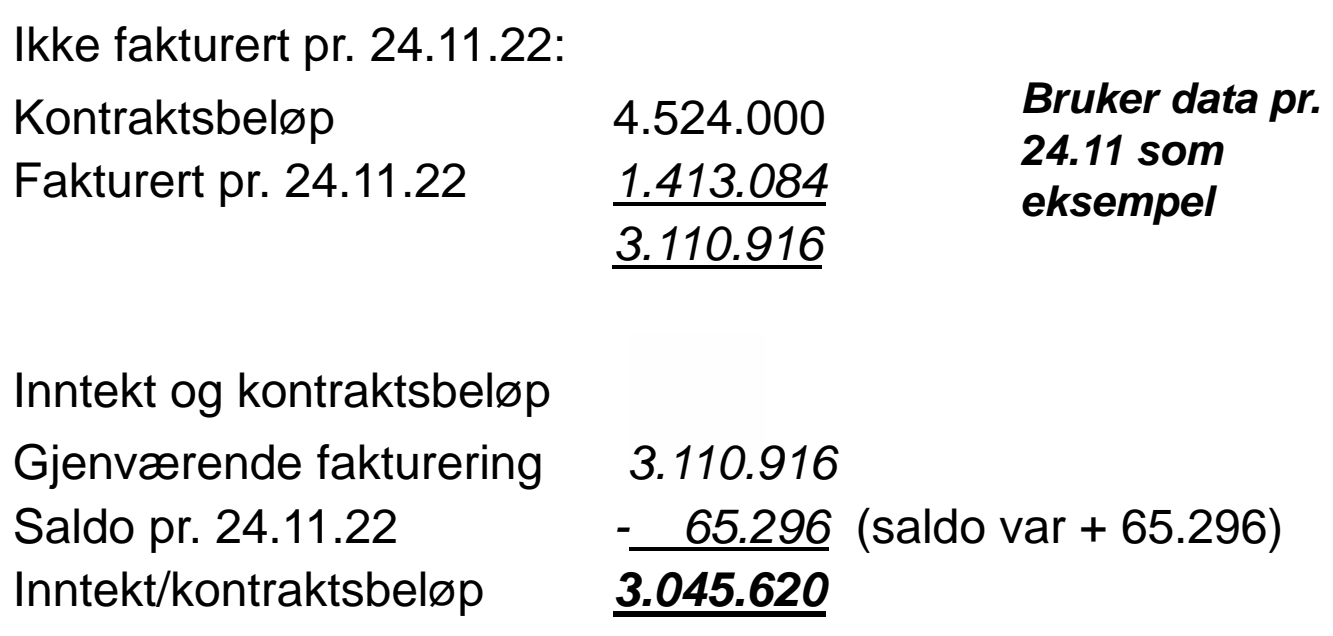

- Å beregne inntekt/kontraktsbeløp pr. nå (tid for rebudsjettering) er en god midlertidig løsning.
	- Så kan dette oppdateres når IB er lest inn (fra 25.1.23)

### **Finansieringsfane + rapport**

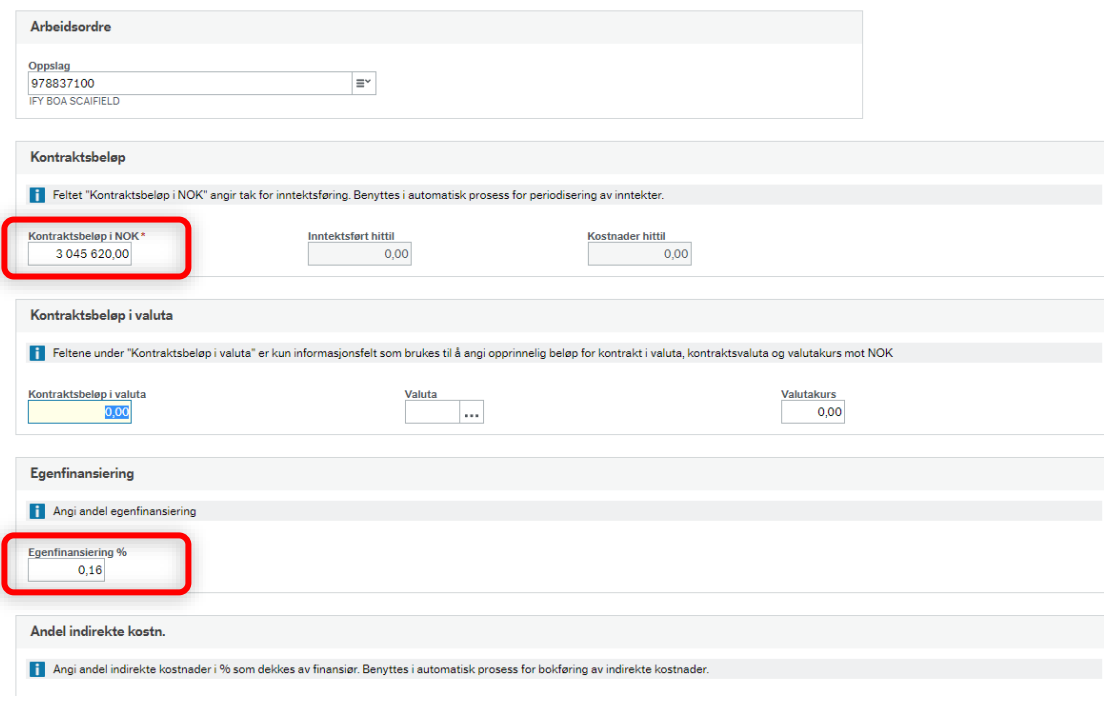

#### **NB:** Viktig at dette fylles ut – hver gang budsjettet er oppdatert

#### **Meny**

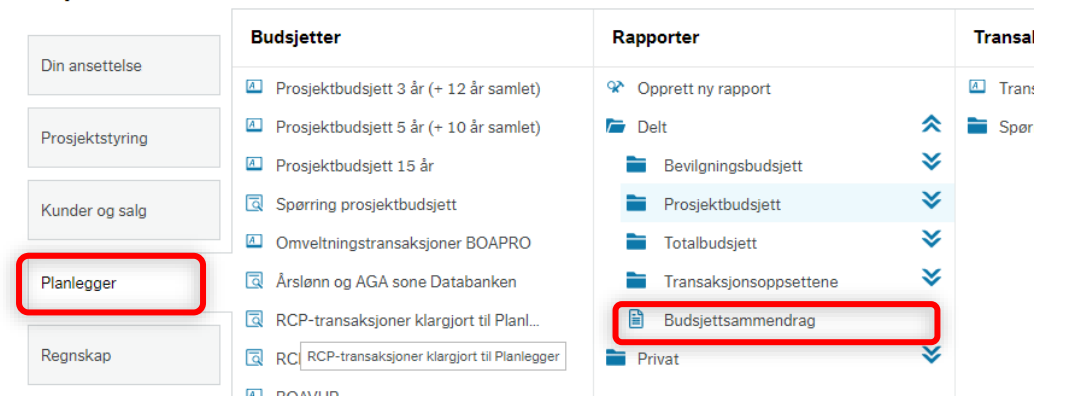

#### **TwinFjord - Bidragsprosjekt m/3 delprosjekt (inst.) og koordinatorprosjekt NTNU prosjekt 9069090x - prosjekt 970606 i Unit4**

#### Prosjekt PØ

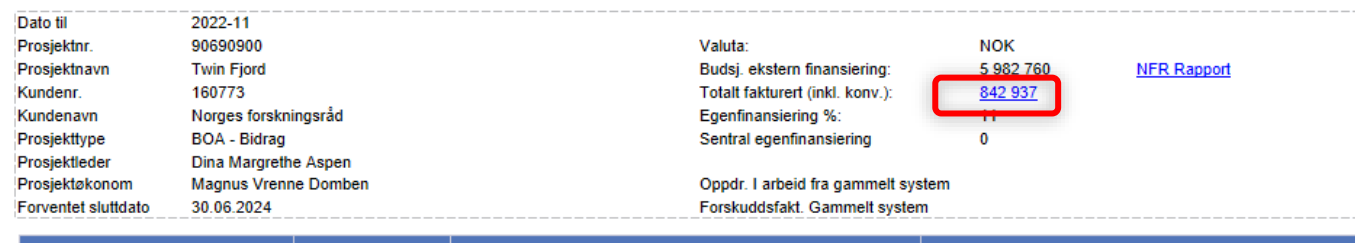

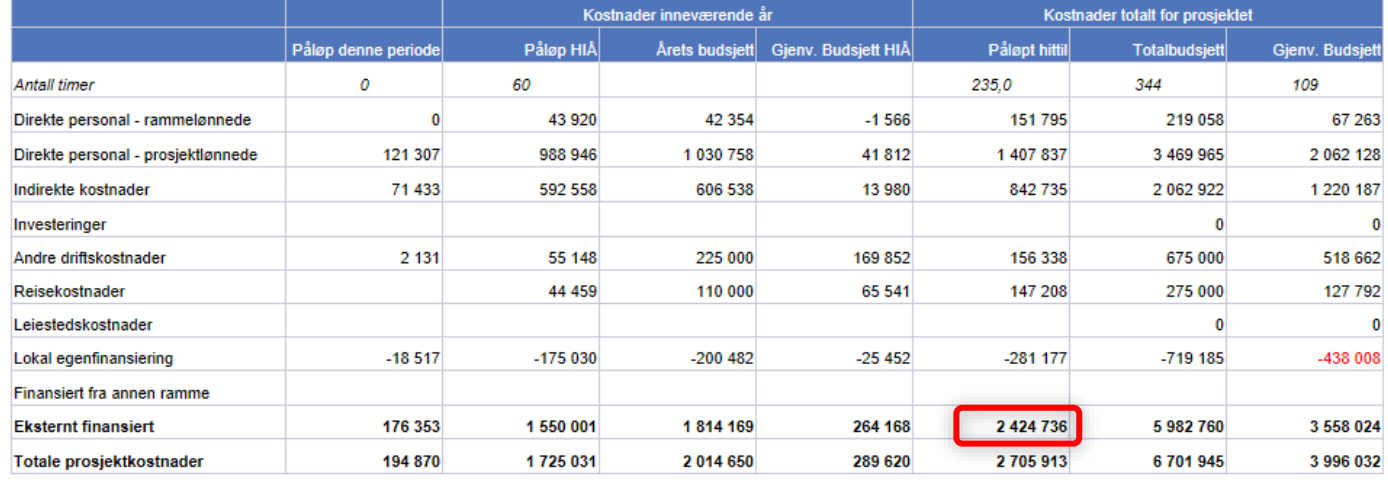

Eksempel: 2.424.736 - 842.937= 1.581.799 (IB konto 2182 på delprosjekt 970606100)

> Altså kun til delprosjekt på sted for prosjektets eiersted

Periode: 112022

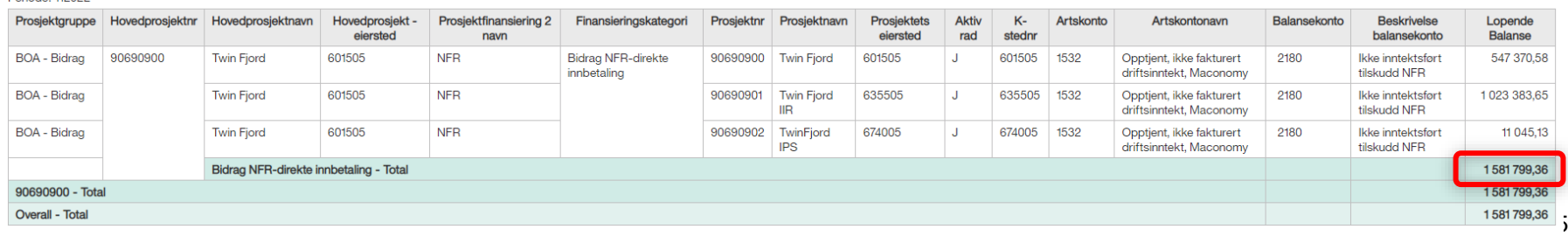

#### **TwinFjord – koordinatorprosjekt 90798800**

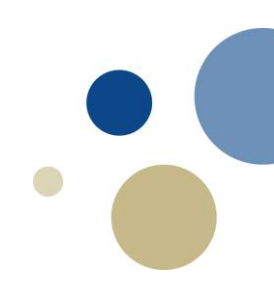

#### Koordinatorprosjekt

**Salarita** 

**Carl Carl** 

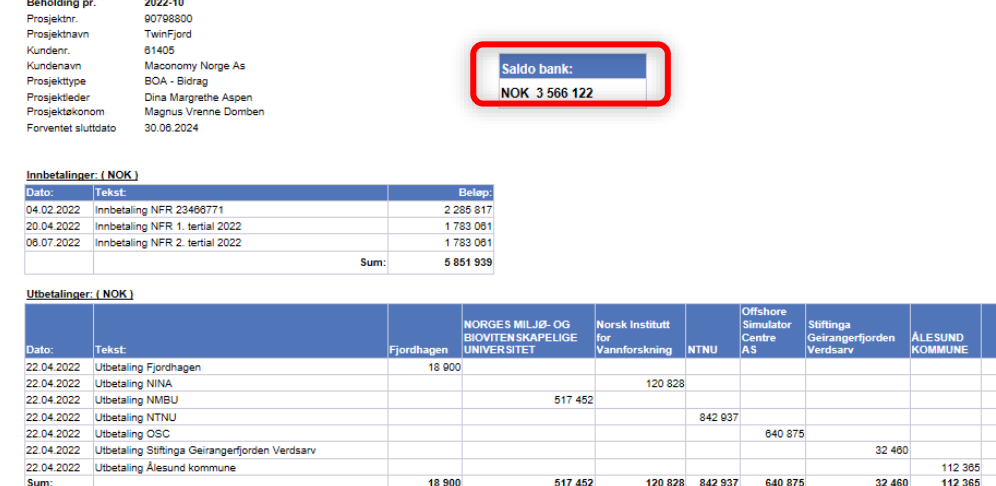

Eksempel: Saldo på prosjekt 90798800 vil konverteres til NTNU delprosjektet

UB prosjekt 90798800 blir IB konto 2980 (CR 3.566.122) på 970606100

*Har brukt status/saldo pr. 25.11 fordi det gir et ekstra godt bilde på den fordeling av inntekt/kontraktsbeløp som må gjøres.*

*PØ har sendt inn bilag for utbetaling av 1.600.000 til NTNU – så reell status pr. 31.12. vil være vesentlig forskjellig fra dette*

#### **Inntekt og kontraktsbeløp – totalt**

#### **Ikke fakturert pr. 1.1.23:**

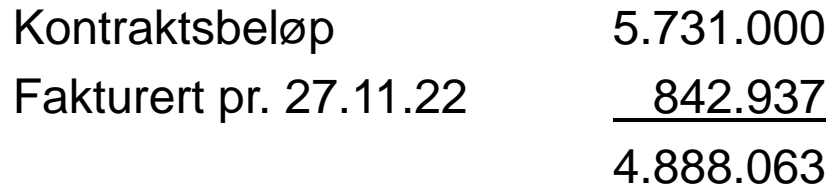

#### **Inntekt og kontraktsbeløp**

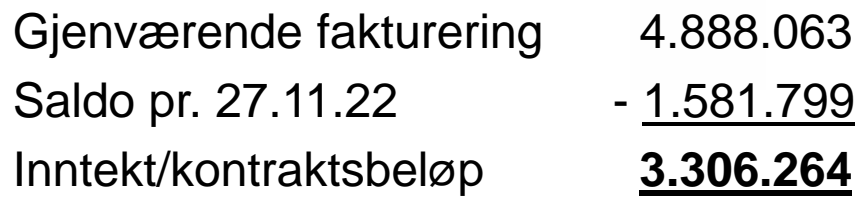

### **Inntekt og kontraktsbeløp – pr. delprosj.**

Total inntekt/kontraktsbeløp må fordeles på delprosjektene

- Saldo pr. 31.12.22 henføres 100% til første delprosjekt pr. finansieringskilde
- Mal som kan hjelpe med å sikre at totalt ufakturert beløp/saldo 31.12.22 blir fordelt er laget
	- Men fordelingen mellom delprosjektene er det ingen «regel» for

#### Utgangspunkt i mal

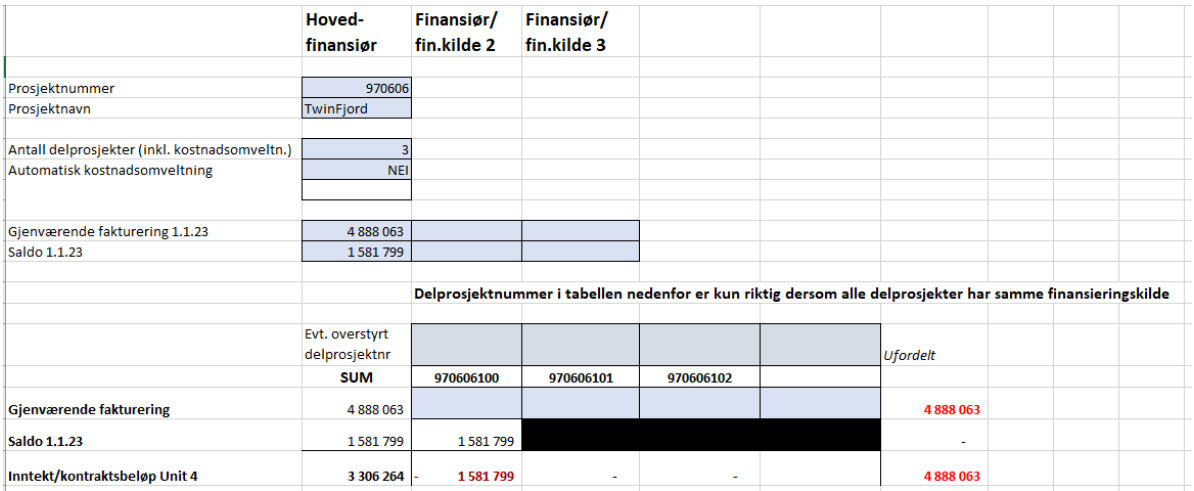

### **Inntekt og kontraktsbeløp – pr. delprosj.**

- Mulig løsning i caset
	- NB: Er kun et forslag til løsning kjennskap til prosjektet er nødvendig

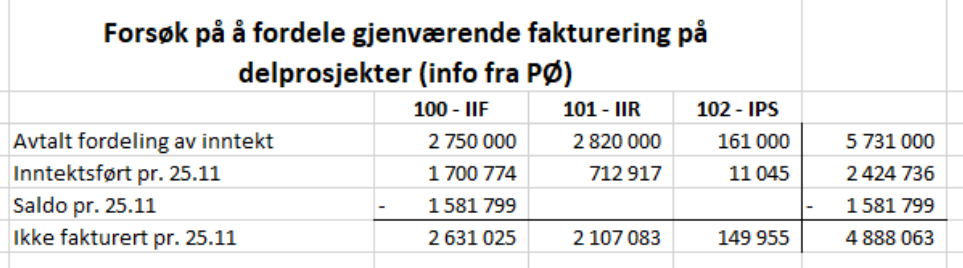

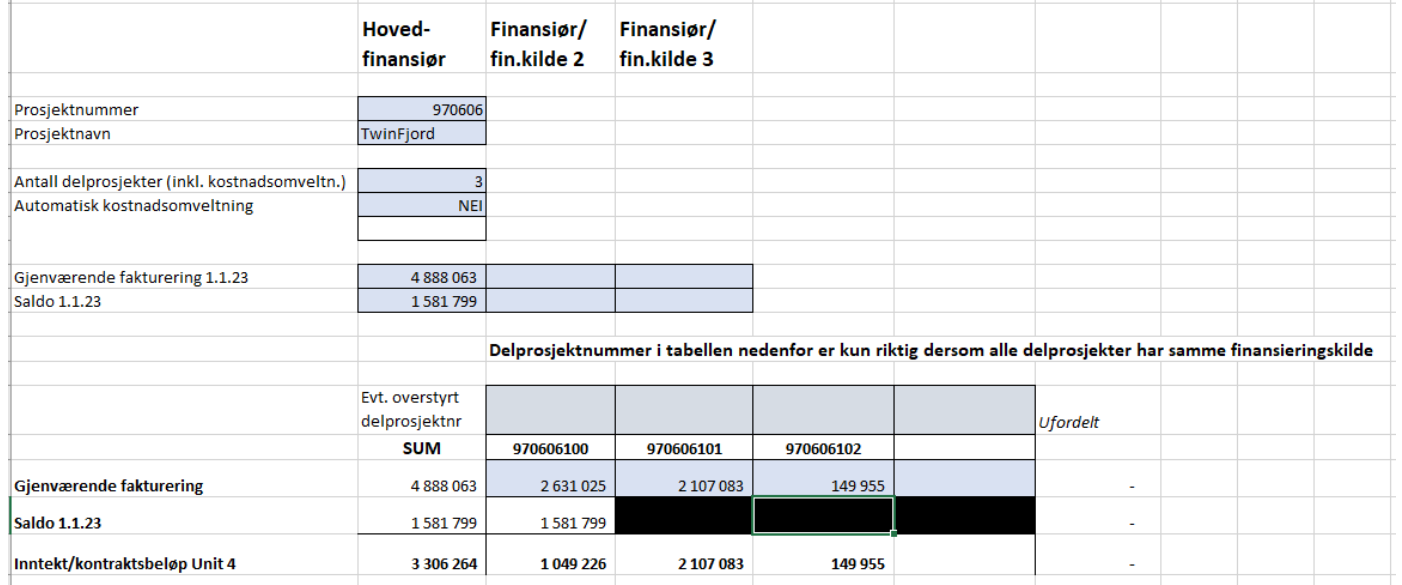

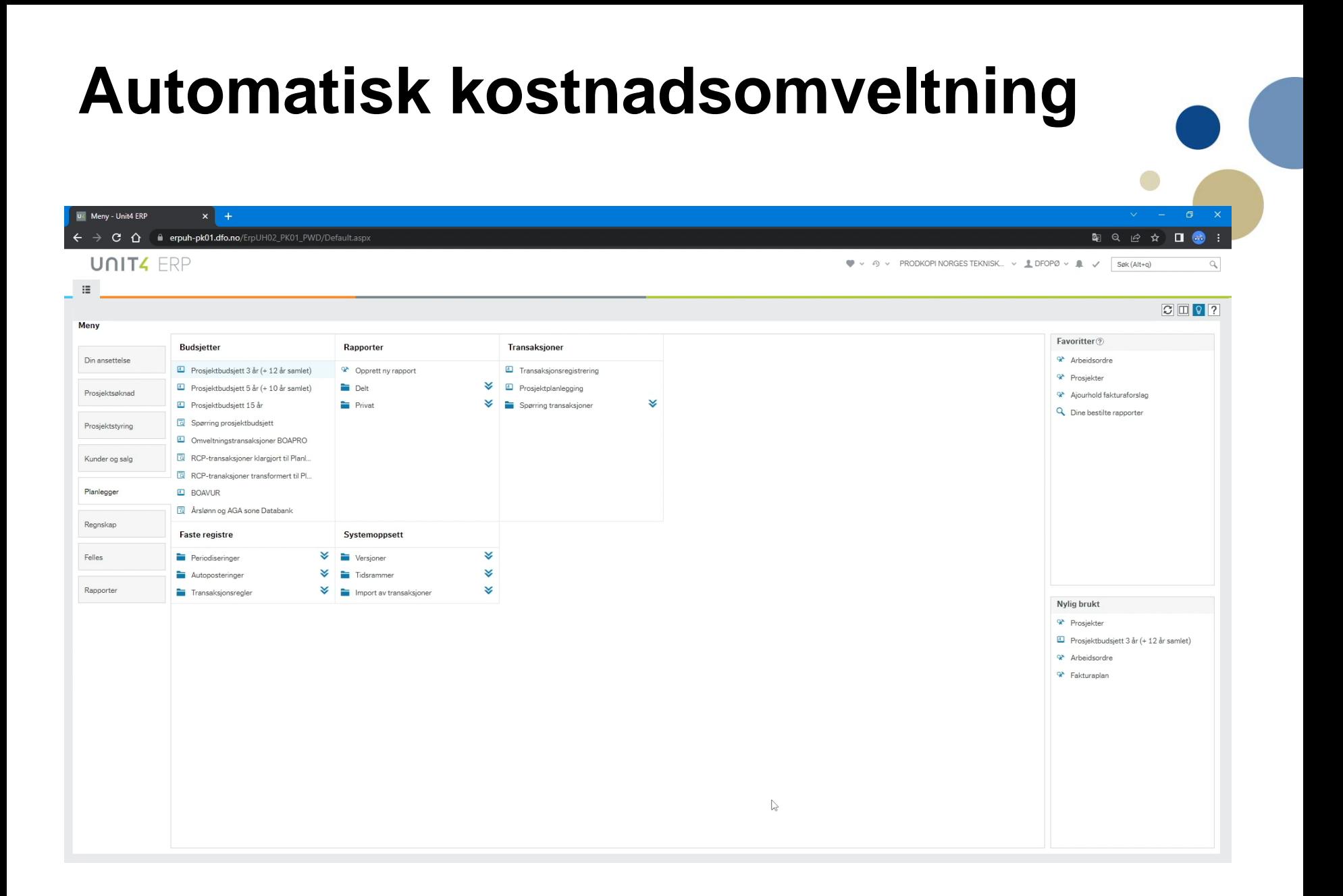

## **Oppdrag**

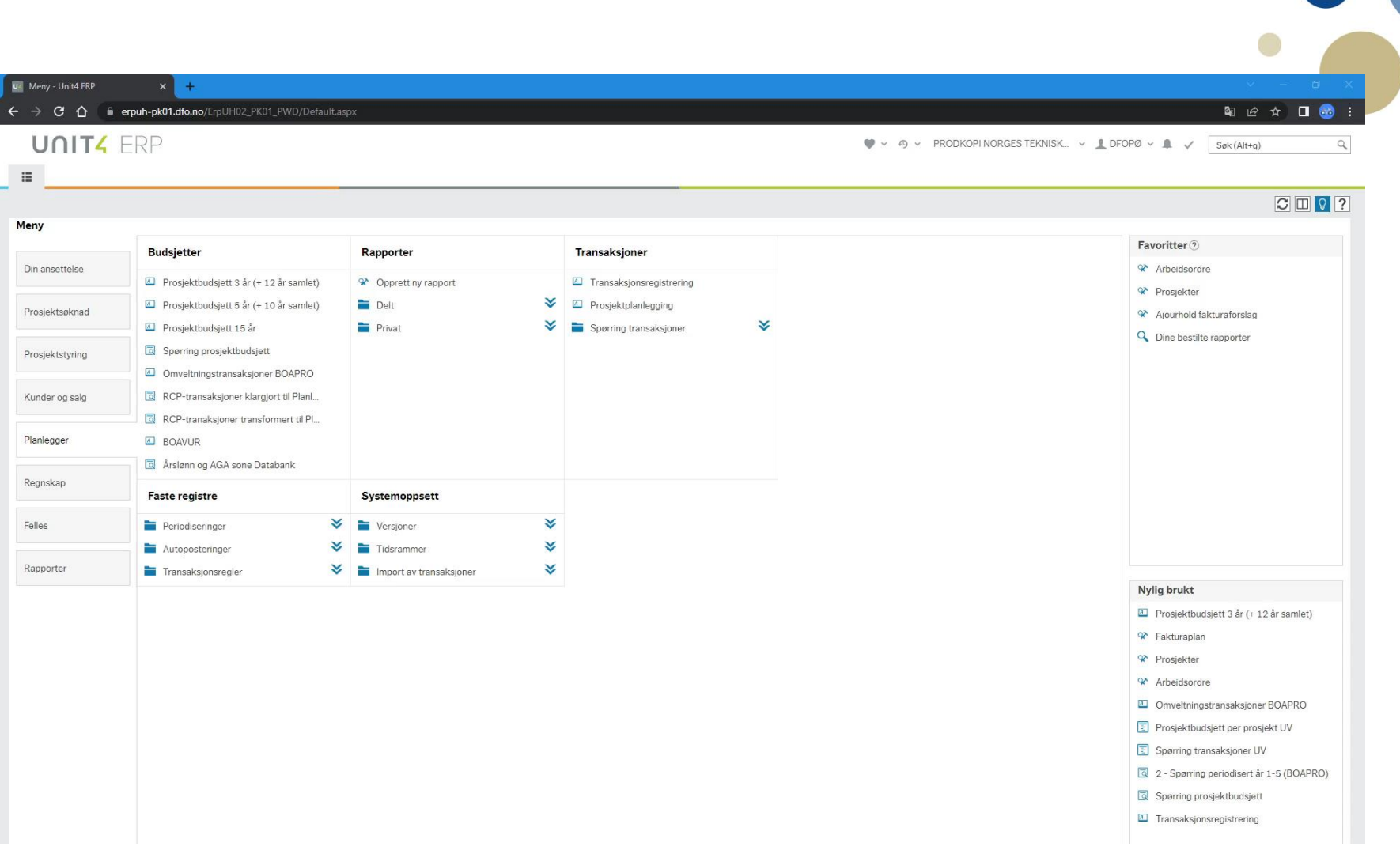

## **Sentral egenfinansiering**